# Web-basierte Systeme – Übung

04: Webpack, WebRTC, und Aufgabe 3

Wintersemester 2023

Arne Vogel, Maxim Ritter von Onciul

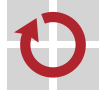

Lehrstuhl für Verteilte Systeme und Betriebssysteme

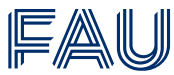

Friedrich-Alexander-Universität **Technische Fakultät** 

[WebRTC Grundlagen](#page-13-0)

[PeerJS](#page-24-0) Library

[Aufgabe 3](#page-29-0)

[WebRTC Grundlagen](#page-13-0)

[PeerJS](#page-24-0) Library

[Aufgabe 3](#page-29-0)

- Ursprünglich wurde JavaScript primär dazu benutzt HTML-Dokumente um animierte Elemente zu ergänzen
- JavaScript wurde/wird direkt in HTML-Dokumenten geschrieben oder verlinkt
- Für komplexe Webanwendungen ist dieses Vorgehen nicht zielführend
	- Kein Package-Manager
	- Kein Modulsystem
	- Kein Buildsystem (Linter, Compiler, usw.)

### Klassisches Vorgehen

### JS-Datei wird in der HTML-Datei geladen

- <sup>1</sup> ... <sup>2</sup> <script src="https://awesomeproject/awesome.min.js"><script> <sup>3</sup> ...
	- JS-Code wird meistens in separater Datei genutzt
- $1$  const a = awesome function()
	- Dadurch werden alle Objekte in den globalen Namespace geladen
	- Gefahr von shadowing
	- Keine Modulverwaltung (automatische Updates, usw.)

■ Module werden über ein Package-Manager verwaltet

<sup>1</sup> npm install awesomeLib

Einzelne Funktionen oder ganze Bibliotheken werden über import statements in einen lokalen Namespace geladen

```
1 import awesome from 'awesomeLib'
```

```
2 const a = awesome.doAwesomeStuff()
```
- Paketmanager für die JavaScript-Laufzeitumgebung Node.js
- Über Bundler wie Webpack auch für clientseitiges JavaScript
- Alle build dependencies werden in der **package.json** verwaltet

```
1 {
2 "name": "test-project",
3 "version": "1.0.0",
4 "main": "src/main.js",
5 ...
6 "dependencies": {
7^{\circ} " vue": "^2.5.2",
8 "awesomeLib": "0.5.3"
9 \Big\},
10 }
```
## Webpack - Übersicht

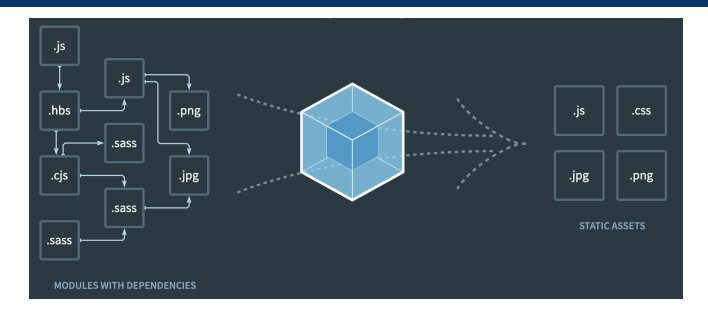

- Statischer Module-Bundler
- Löst Abhängigkeitsbaum auf und geniert statische Assets (Bundles)
- Webpack wird von React, Angular, Vue verwendet

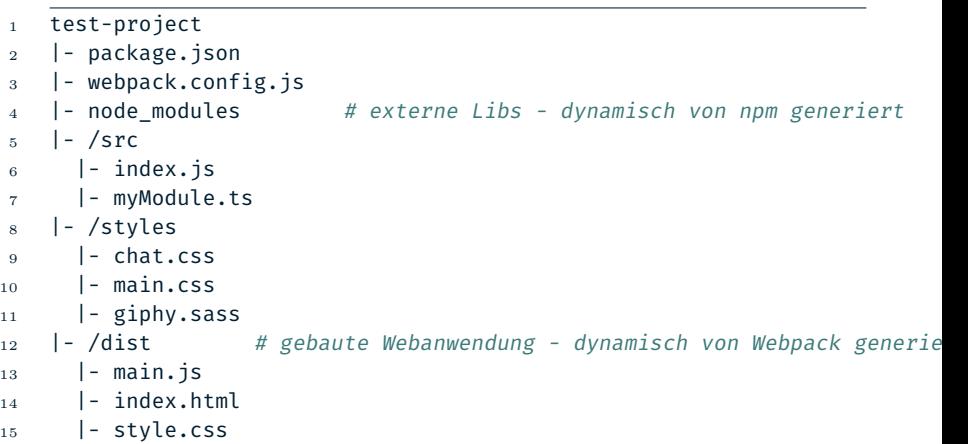

## Webpack import/export

#### Export:

```
1 export const Count = 5;
2 export function Multiply(a, b) \{3 return a * b;
4 }
5
6 // Default export
7 export default {
\frac{8}{10} // Some data...
9 };
```
#### Import:

- 1 import MyModule from './my-module.js';
- <sup>2</sup> import { NamedExport } from './other-module.js';

```
1 // Named exports
2 export var Count = 5;
3 export function Multiply(a, b) {
4 return a * b:
5 }
6
7 // Default export
8 export default {
9 add: function (a, b) {
10 return a + b;
11 },
_{12} subtract: function (a, b) {
13 return a - b;
14 },
15 };
```

```
1 // Importing named exports
2 import { Count, Multiply }
3 from './mathOperations.mjs';
5 console.log(Count);
6 console.log(Multiply(2, 3));
8 // Importing the default export
9 import MathOps
10 from './mathOperations.mjs';
12 console.log(MathOps.add(4, 2));
13 console.log(MathOps.subtract(4, 2));
```
### Webpack - Funktionsweise

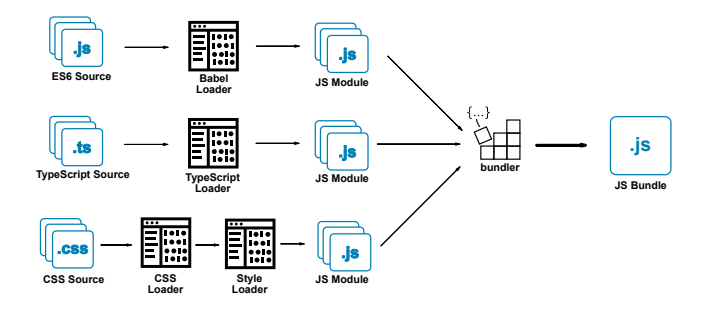

- Webpack besteht aus Plugins und Loadern
- Webpack erlaubt das Importieren verschiedenster Dateitypen
- Abhängigkeiten werden vom entry point aus gesucht
- Typabhänge Loader formen Code in einheitliche JS-Module um

# <span id="page-13-0"></span>[WebRTC Grundlagen](#page-13-0)

### [WebRTC Grundlagen](#page-13-0)

[PeerJS](#page-24-0) Library

[Aufgabe 3](#page-29-0)

# WebRTC Übersicht

#### **WebRTC:** offener Standard, der

- Web Real-Time Communication
- "Web-Echtzeitkommunikation"
- Kommunikation heißt: Datenübertragung direkt zwischen Browsern
	- Video/Voice-Streams
	- Bidirektionale Daten: DataChannels
- Möglichst ohne System dazwischen
	- WebRTC implementiert **Fallbacks**, damit immer eine Verbindung zustande kommen kann
- Hauptprobleme: NAT, Firewalls

■ Signaling (Signalisierung) dient der Koordinierung der WebRTC-Kommunikation

- WebRTC-Clients tauschen dabei folgende Informationen aus:
	- Session control messages (Öffnen/Schließen der Verbindung)
	- Fehlernachrichten
	- Media Metadaten: Einigung auf Codecs/Bandbreite
	- Schlüssel für sichere Verbindungen
	- Netzwerk Metadaten (IP Adressen und Ports)
- Unterliegendes Protokoll ist im WebRTC-Standard nicht definiert
	- Maximale Kompatibilität mit bestehenden Technologien

## Verbindungsaufbau in WebRTC

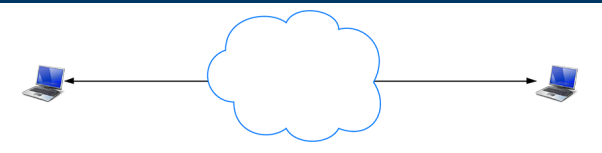

- Ideale Welt: Direkte Verbindung zwischen Endgeräten möglich
- Problem: NAT (Network Address Translation) und/oder Firewalls verhindern Verbindungsaufbau
- **Lösung: ICE (Interactive Connectivity Establishment)**

### Verbindungsaufbau in WebRTC

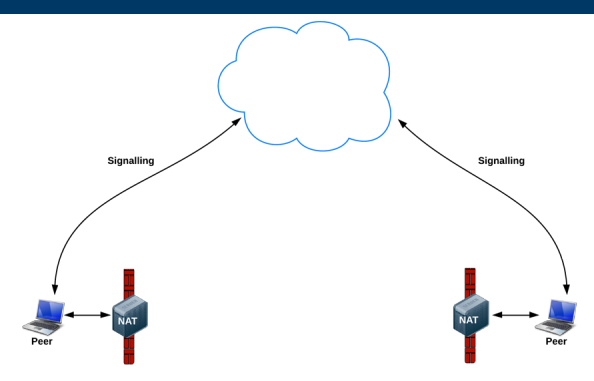

- Ideale Welt: Direkte Verbindung zwischen Endgeräten möglich
- Problem: NAT (Network Address Translation) und/oder Firewalls verhindern Verbindungsaufbau
- **Lösung: ICE (Interactive Connectivity Establishment)**

## Verbindungsaufbau in WebRTC

- Verbindungsaufbau mittels ICE (Interactive Connectivity Establishment)
	- 1. Versuch: direkte Verbindung
	- 2. Versuch: Session Traversal Utilities for NAT (STUN)
	- 3. Versuch: Traversal Using Relays around NAT (TURN)
- Weitere Protokolle werden unterstützt

### Session Traversal Utilities for NAT (STUN)

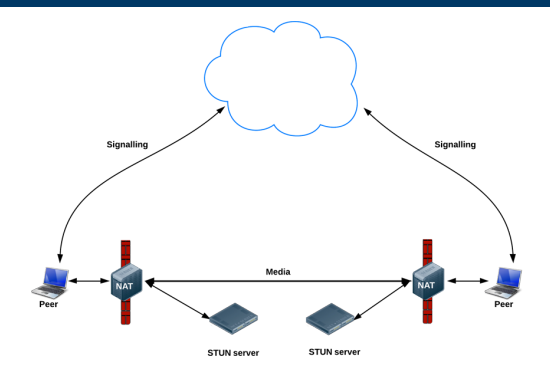

- Über STUN erfahren WebRTC-Clients externe IP+Port
- IP+Port werden dann an den anderen Client weitergeleitet

### Traversal Using Relays around NAT (TURN)

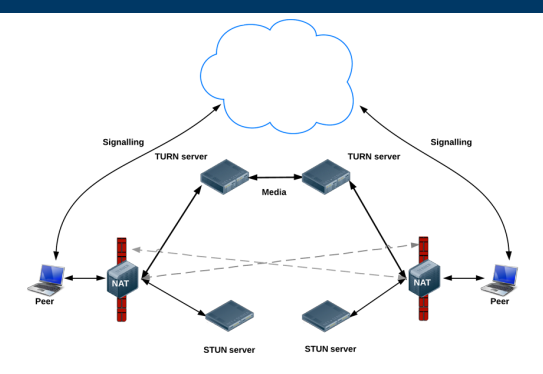

- TURN-Server leiten Verkehr weiter
- Fallback, wenn über STUN keine Verbindung hergestellt werden kann

### Vereinfachter STUN Nachrichtenaustausch

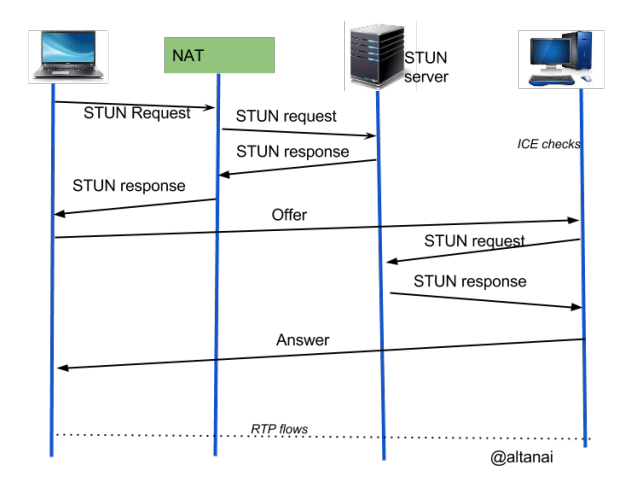

Quelle: <https://telecom.altanai.com/tag/sdp/>

■ Hauptobjekt: RTCPeerConnection

■ API umfangreich und zu Beginn unübersichtlich

Es gibt mehrere Libraries, die die Komplexität abstrahieren

- PeerJS
- simpleWebRTC
- holla
- simple-peer
- ...

# <span id="page-24-0"></span>[PeerJS](#page-24-0) Library

[WebRTC Grundlagen](#page-13-0)

### [PeerJS](#page-24-0) Library

[Aufgabe 3](#page-29-0)

## Die PeerJS Library

- **Vereinfacht** die Nutzung von WebRTC (und ICE)
- Implementierung für Node.js und Browser
- Unterstützung für Voice/Video Streams
- Unterstützung für DataChannels
- Open Source: <https://github.com/peers>
- Unterliegendes Signaling-Protokoll frei wählbar
- Programmierende sind für den Austausch der Peer-IDs zuständig

### PeerJS Beispiel

- Importieren der PeerJS-Bibliothek (über Webpack)
- Instanziierung des Peer-Objektes
- Peer-Objekt enthält die ID (peer.id)
- 1 import Peer from 'peerjs';  $2$  const peer = new Peer();

#### ■ Herstellen der Verbindung durch den zweiten Client

- <sup>1</sup> const conn = peer.connect('dest-peer-id');
	- Erster Client erhält das Connection-Objekt (conn) über das Connection-Event
- 1 peer.on('connection', function(conn)  $\{ \ldots \}$ );

### peer.on(event, callback) Methode um Event-Listener einzurichten

open

Wird ausgelöst wenn eine Verbindung aufgebaut wurde.

- connection Wird ausgelöst wenn eine Datenverbindung zu einem anderen Peer aufgebaut wurde.
- close

Wird ausgelöst wenn der Peer beendet wurde.

disconnected

Wird ausgelöst, wenn die Verbindung zwischen dem Peer und dem Signaling-Server unterbrochen wurde.

error

Wird ausgelöst wenn ein Fehler aufgetreten ist. Fehler sind immer kritisch und beenden den Peer.

<span id="page-29-0"></span>[Aufgabe 3](#page-29-0)

[WebRTC Grundlagen](#page-13-0)

[PeerJS](#page-24-0) Library

[Aufgabe 3](#page-29-0)

### Ausliefern des Char-Clients als Bundle

### ■ Implementierung eines "Secret Messaging Modus"(SMM)

Nachrichten direkt zwischen Clients ausgetauscht

### Anpassung bisheriger Lösung auf lokale Namespaces

- Insbesondere Giphy-Integration
- ⇒ Sinnvoller Ansatz:
	- giphy.js: Anfragen von Gifs an die Giphy-API
	- client.js: Einfügen von Gifs in den DOM

#### ■ Bundling von JS und CSS Code mit Webpack

### SMM Nachrichten direkt zwischen Clients aus

- ⇒ WebRTC
	- Keine Speicherung auf Server

#### IDs für WebRTC Verbindung über Server ausgetauscht

#### Behandlung von Verbindungsabbrüchen

- Slider zum (De-)Aktivieren von SMM
- Geheime Nachrichten hervorgehoben
- CSS wird gestellt!

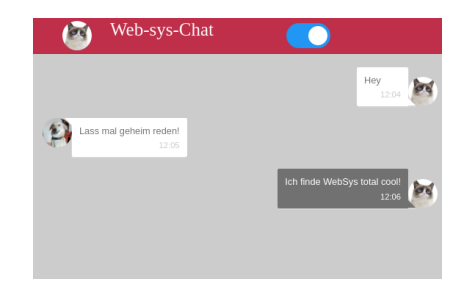

### Node-Red Sicherheit

■ Password: *node-red admin init*